**Verwenden Sie den mitgelieferten Lanyard um die Schlagzahluhr im Boot zu befestigen. Die Schlagzahluhr schwimmt nicht! Der Schwimmer sollte deshalb unbedingt immer mit der Schlagzahluhr mitgeführt werden.**

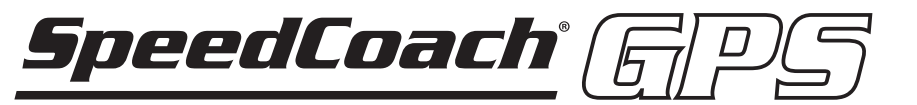

# **Modell 2 mit TrainingPack Update**

Wenn Ihr Boot über eine SpeedCoach Verkabelung verfügt, dann können Sie diese für die Ermittlung der Geschwindigkeit nutzen. Die Schlagzahl wird jedoch über den internen Drei-Achsen Beschleunigungssensor gemessen. Ein Sitzmagnet ist daher nicht notwendig. Wenn Sie den Betrieb mittels Impeller nutzen möchten, dann wählen Sie unter Einstellungen "Impeller" für die Geschwindigkeits- und Distanzerfassung

# **Installation**

**Schnellmontage** Wenn Ihr Boot über keine Halterung verfügt, können Sie mithilfe der im Lieferumfang enthaltenen Schnellmontage die Schlagzahluhr am Ausleger oder einem anderen geeigneten befestigen. Die Halterung kann gedreht werden, um eine horizontale wie vertikale Befestigung zu ermöglichen.

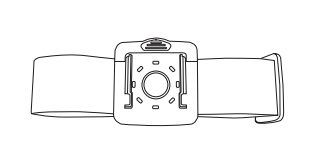

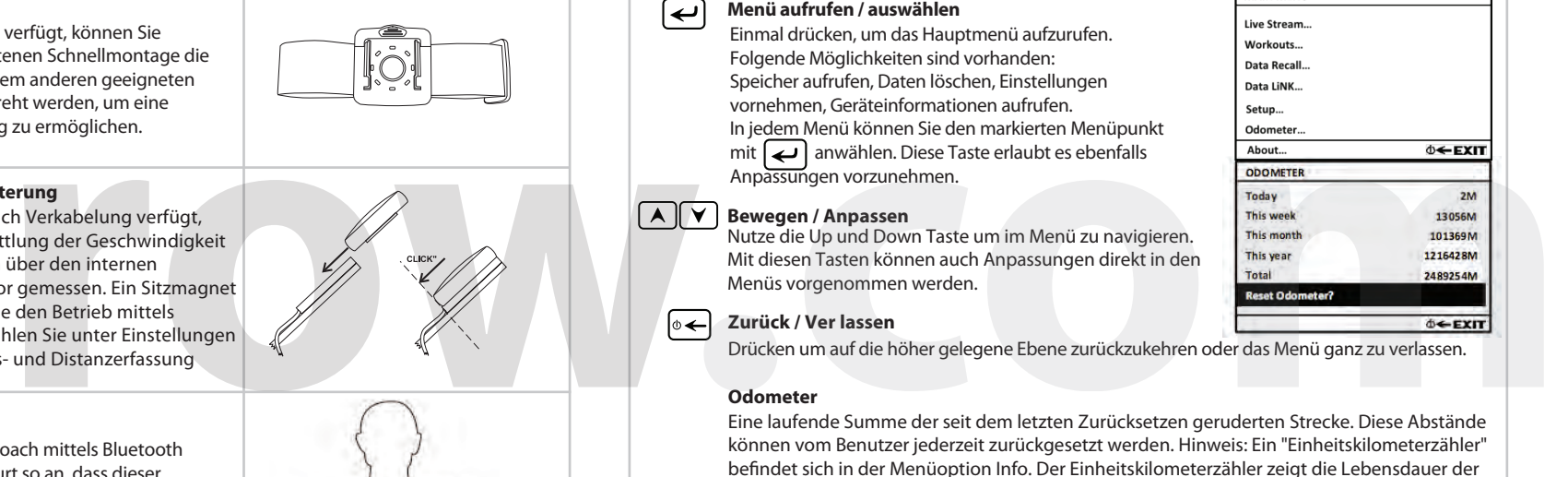

### **SpeedCoach Montage mittels Halterung**

### **SpeedCoach Pulsgurt\***

Der Pulsgurt verbindet zum SpeedCoach mittels Bluetooth Technologie. Passen Sie den Brustgurt so an, dass dieser bequem aber nicht zu eng oder zu lose an Ihrem Körper anliegt. Ihr Pulsgurt sollte direkt unter Ihrer Brust zu liegen kommen (Illustration rechts). Um den Pulsgurt zu Verbinden, lesen Sie weiter unter "Setup Menü".

**\*TrainingPack Funktionen! Beim SPC GPS ohne TR nicht verfügbar. Das Trainingspack kann per Update erworben werden.**

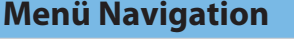

Press up or down to change between the different skill measurements based on the wireless oarlock.

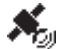

# **Odometer**

Eine laufende Summe der seit dem letzten Zurücksetzen geruderten Strecke. Diese Abstände können vom Benutzer jederzeit zurückgesetzt werden. Hinweis: Ein "Einheitskilometerzähler" befindet sich in der Menüoption Info. Der Einheitskilometerzähler zeigt die Lebensdauer der Einheit an und kann vom Benutzer nicht zurückgesetzt werden.

# **BASIC OPERATION**

 $\circ$ 

 $\circ$ 

 $|\circ\leftarrow|$ 

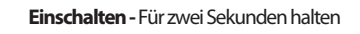

**Start -** Einmal drücken. Ein kariertes Kästchen "Ready" erscheint auf dem Bildschirm. Die Schlagzahl, Tempo, Zeit und die Flexible Anzeige beginnt zu laufen, wenn der erste Schlag durch den SpeedCoach registriert wird.

**Stopp -** Einmal drücken.

**Zurücksetzen -** Für 2 Sekunden halten, bis die RESET-Anzeige erscheint, dann loslassen. Erneut drücken

um wieder zu starten.

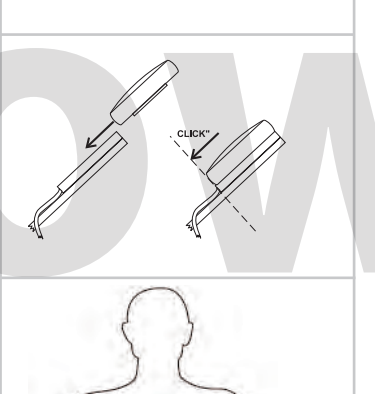

# **Classic Mode - Klassischer Modus**

Weitere Informationen & Software findest du hier: https://www.4row.com/de/nielsen-kellerman/hilfecenter/

**Ändern der Flexiblen Anzeige -** Drücke "Up" oder "Down" um die Anzeige der Flexiblen Anzeige zu ändern. Hinweis: Ab der Softwareversion 2.12 können Sie zudem die Anzeige der oberen beiden Fenster ebenfalls anpassen. Weitere Informationen entnehmen sie dem SETUP Menü.

O + EXIT **Mar 10 06:15a Delete All Session Data? Mar 10 06:00a Mar 09 06:27a JustGo-3050M 4x5:00/2:00 5x5:00/10:00 Mar 06 03:24a Mar 01 06:17p 2(6:00,3:00,1000M 8x1000M/3:00**  $\overline{\phantom{0}}$  SELEC T  $O + FXIT$ **3050M 15:36.0 01:57.0 28.7 TIME SPLIT RATE** Ab1: Session Übersicht **J** MORE **100M 00:32 28.7 96 200M 1:06 28.5 92 300M 1:40 28.3 97 400M 2:11 27.7 95 DIST TIME RATE HR**

RECALL MENU <a>>SELECT

**SELECT** 

**DISTANCE** - Zurückgelegte Distanz seit dem letzten Reset. **AVERAGE** - Durchschnitt Geschwindigkeit seit Reset. **COUNT** - Anzahl von Ruderschlägen seit dem letzten Reset. **DIST/STROKE** - Zurückgelegte Entfernung pro Schlag. **HEART RATE –** Zeigt die aktuelle Herzfrequenz in Schläge pro Minute. **ELAPSED TIME** - Verstrichene Zeit seit Trainingsbeginn.

**Satelliten Anzeige -** Es wird empfohlen, das Gerät einzuschalten, wenn dieses draußen ist, und zu warten bis das Symbol von einem nicht ausgefüllten Symbol zu einem ausgefüllten Satellitensymbol wechselt. Das Satellitensymbol zeigt dann an, dass Sie über eine ausreichende GPS-Satellitenabdeckung verfügen. Dies dauert in der Regel ca. 1 - 3 Minuten.

**Live LiNK Anzeige -** Schlagzahluhr ist verbunden, der Datenabgleich ist aktiv.

**Live LiNK Anzeige -** Schlagzahluhr ist verbunden, es findet jedoch **kein** Up-/Download statt.

# **Skill Mode (benötigt die Empower Oarlock) - Oarlock Modus Ändern der Flexiblen Anzeige -** Drücke "Up" oder "Down" um zwischen den unterschlied-

lichen Anzeigen zu wechseln. Diese basieren auf der Daten der Empower Oarlock.

**LENGTH -** Zeigt die gesamte Länge im oberen Fenster. Der Einsatzwinkel wird im Fenster unten links und der Endzugwinkel wird im Fenster unten rechts dargestellt.

**WORK –** Zeigt die Arbeit im oberen Fenster. Die Kraft im unteren Fenster links sowie die totale Länge im Fenster unten rechts.

**POWER –** Zeigt die Energie im oberen Fenster und die durchschnittliche Energie im unteren Fenster.

**CATCH –** Zeigt die Informationen zum Einsatz an. **FINISH –** Zeigt die Informationen zum Endzug an.

**-- -- READY** 00:00.0| **-- -- -**

**8:12AM**

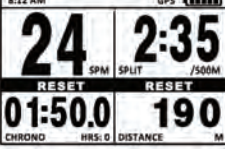

#### **Speicher Ablage**

Wenn der Speicher voll ist, werden die folgenden Daten nicht mehr aufgezeichnet. Wenn weiter aufgezeichnet werden soll, dann müssen zuerst alte Daten gelöscht werden (Sehen Sie unten). Der benutzte Speicherplatz kann im Recall Menü unten angesehen werden. Es erscheint eine Nachricht sobald der Speicher fast voll ist.

#### **Speicher Ansicht**

Wähle Data Recall im Hauptmenü um gespeicherte Daten einzusehen. Der Recall Speicher ist jeweils in Sessions aufgeteilt. Die JustRow Sessions werden als JustGo-Distanz und die Workouts

mit der Art des Workouts angezeigt. Bitte beachten Sie: Eine Session ist nicht beendet bis: a) In Just Row der Zähler zurückgesetzt wird oder b) Das Workout beendet oder abgebrochen wurde

## **Clear Memory, Erase All Data**

Diese Auswahl wird den gesamten Speicher löschen. Einzelne Sessions können nicht gelöscht werden.

#### **Session ansehen**

Wähle eine Session aus und gelange zur Übersicht (Abbildung 1). Die Übersicht zeigt die gesamte Distanz, Zeit, Durchschnittsgeschwindigkeit, Durschnittsschlagzahl während der Session an. Erneutes Anklicken zeigt die Details (Abbildung 2). Diese Seite zeigt einen spezifischen Abschnitt (Zeit oder Distanz) der Session an. Wähle MORE um zwischen verschiedenen Angaben zu wechseln.

#### **Data LiNK™ nur mit Trainingpack**

Wähle diesen Menüpunkt aus um den SpeedCoach mit dem PC oder MAC zu verbinden. Dies ermöglicht das Update oder das Hochladen von Trainingsdaten.

Bitte beachte: Bluegiga Bluetooth Smart dongle benötigt!

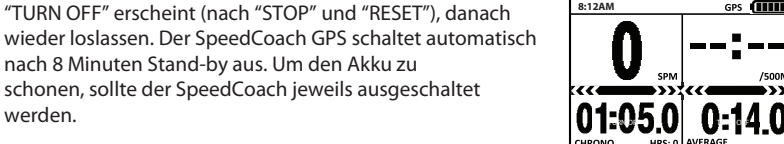

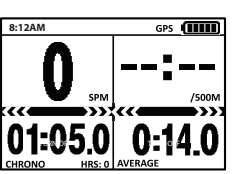

EXIT

**500M 2:45 27.5 98**

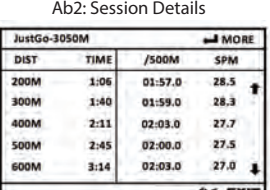

## **Speicher**

Der SpeedCoach kann ca. 25h Trainingsdaten speichern. Jeder Schlag wird gespeichert und jeweils 100 Meter Abschnitte können direkt auf dem SpeedCoach angesehen werden.

# **Live Stream**

Wählen Sie Livestream, um Ihre SpeedCoach Daten an die Cloud zu übertragen und für die Öffentlichkeit zugänglich zu machen. Dazu muss der SpeedCoach mit einem Mobiltelefon gekoppelt sein und das Telefon in Reichweite des SpeedCoaches sein. Wir empfehlen eine wasserdichte Hülle für das Telefon. Bei 4row.com erhältlich.

- 1. Laden Sie die NK Live App auf Ihr mobiles Gerät herunter.
- 2. Stellen Sie sicher, dass Bluetooth auf Ihrem Gerät eingeschaltet ist
- 3. Öffnen Sie die NK Live LiNK App.
- 4. Geben Sie eine Boots-ID in der Live LiNK-Anwendung ein.
- 5. Schalten Sie das Live-Streaming im SpeedCoach auf EIN.
- 6. Wählen Sie im SpeedCoach Phone Pairing -> Find new. Wählen Sie in der LiNK-Applikation "Pair".
- 7. Ihre Daten werden nun übertragen. Gehen Sie zur App oder link.nksports.com, um Live-Ergebnisse anzuzeigen.

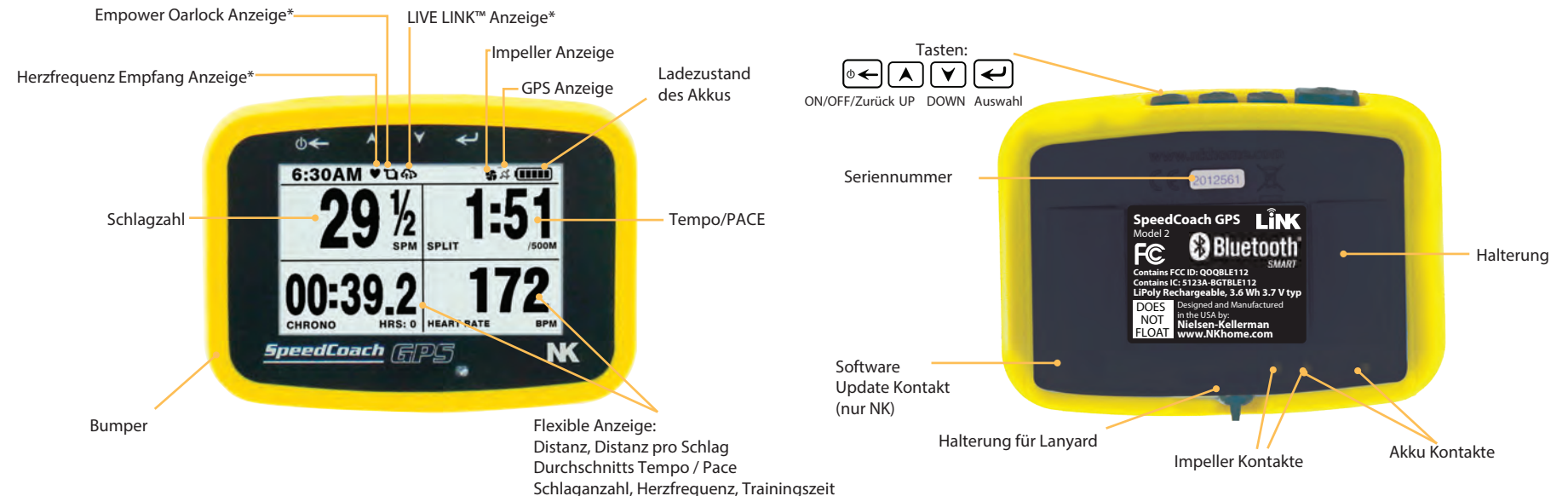

**Ausschalten -** Für 3 Sekunden halten bis auf dem Display

nach 8 Minuten Stand-by aus. Um den Akku zu schonen, sollte der SpeedCoach jeweils ausgeschaltet

werden.

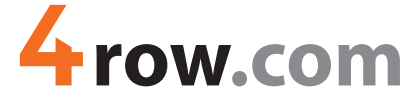

**Onlineshop für den Rudersport**

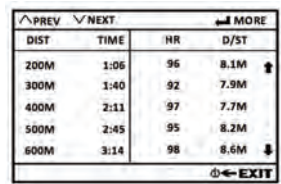

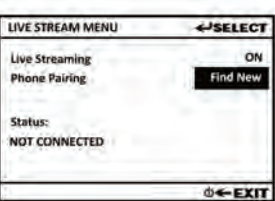

# **Setup Menü**

**Display Mode:** Wähle zwischen Classic and Skill (siehe oben). Bitte beachten Sie, dass Sie auch die Empower Oarlock Angaben im Classic Modus im Fenster der Wahl aufschalten können. **Classic Setup:** Ermöglicht es die Anzeige der oberen beiden Fenster anzupassen.

#### **Input**

Die Geschwindigkeits- und Entfernungsmessung kann mittels GPS oder Impeller erfasst werden. Für den Impeller Modus wird ein separat erhältlicher Impeller sowie Verkabelung vorausgesetzt.

**Accessory Setup:** Hier kann ein Pulsgurt oder eine Empower Oarlock verbunden werden.

#### **HRM Setup**

Auswahl dieses Menüpunkts startet automatisch den Suchlauf nach einem aktiven Brustgurt. Wenn mehrere Gurte in der Nähe sind, dann muss die Örtlichkeit gewechselt werden um bloss einen Gurt in Sendenähe zu haben. Der Brustgurt startet automatisch, wenn dieser leicht befeuchtet auf der Brust aufliegt. Wenn der Brustgurt einmal verbunden ist, muss dieser Schritt nicht mehr wiederholt werden. Ausser man wechselt den Brustgurt.

Multiplizieren sie F, W, P um 2- (NUR SKULL) damit wird die doppelte Kraft, Arbeit und Leistung angezeigt um die Verwendung von zwei Ruder zu berücksichtigen.

**Battery Type:** Geben Sie den Batterietyp ein, den Sie in der Messdolle eingesetzt haben: Alkali-, Lithium- oder Nickelmetall (wiederaufladbar).

**Firmware Version - Zeigt die aktuell verwendete Software Version an.** 

#### **Oarlock Setup:** Wählen sie diesen Menüpunkt aus um eine Empower Oarlock zu verbinden.

**Connection –** Drücken um Ihre Empower Oarlock mit dem SpeedCoach zu verbinden. **Oar Length –** Eingabe der Totallänge des Ruders.

Inboard - Eingabe des Innenhebels / Länge Griff bis zum Klemmring.

**Boat ID –** Name des Bootes jedoch nur max. 5 Zeichen.

**Seat Number –** Eingabe des Sitzplatzes im Boot

**Side –** Eingabe der Seite / Starboard = Steuerboard / Port = Backboard

**Hinweis:** Die Durchschnittsgeschwindigkeit wird immer in Abhängigkeit von der Entfernung berechnet, die in der angezeigten Zeit zurückgelegt wurde. Bei Auto Pause "OFF" läuft die Schlagzahluhr in Pausen weiterhin weiter. Damit wird die Durchschnittsgeschwindigkeit ebenfalls durch Pausen beeinflusst. Wir empfehlen daher die Auto Pause in der Regel auf "ON" zu lassen.

**Set Zero Force:** Startet die Kalibrierungsroutine ohne Krafteinwirkung.

**Set Zero Angle:** Startet die Kalibrierungsroutine des neutralen Winkels

Diese Einstellung regelt die Berechnungen. Wenn "2" definiert ist (Standard), dann wird aus den letzten zwei Schlägen der Schnitt und die Schlagzahl berechnet. Dies geschieht dann jeweils immer nach jedem Schlag.

#### **Speed/Distance Setup**

Definiert den Winkel der Bewegung welcher festgestellt wird um die Schlagzahluhr zu starten. Der Standardwert ist 4. Wenn dieser Wert erhöht wird, muss der erste Schlag umso stärker sein um die Schlagzahluhr zu starten.

Definiert den Winkel der Bewegung welcher festgestellt wird um einen Schlag zu erkennen. Der Standardwert ist 3. Wenn dieser Wert erhöht wird, werden höhere Beschleunigungen benötigt um einen weiteren Schlag zu erkennen.

Optionen sind Speed mode oder Split mode. Der Speed mode zeigt Ihre Geschwindigkeit im Fenster oben links an. Der Split mode zeigt die Geschwindigkeit an, ausgedrückt als Zeit, die benötigt wird, um eine Strecke zurückzulegen(normalerweise 500 Meter). Die angezeigten Einheiten können angepasst werden. Möglich ist: M, M/S, /500 M; KM, KMH, /500M; oder MI, MPH, /MI).

#### **Auto Pause**

Wenn eingeschaltet, stoppt der Timer, wenn dieser innerhalb von 6 Sekunden keinen Schlag erkennt. Wenn ausgeschaltet, stoppt die Schlagzahluhr bei einer Pause nicht. Wenn du die Schlagzahluhr manuell pausieren willst, dann drücke die Taste:  $\ket{\phi} \leftarrow$  Mit der selben Taste kann wieder fortgesetzt werden. Beachte das die Auto Pause in einem Workout automatisch deaktiviert ist.

#### **Auto Shutdown**

Wenn der Auto Shutdown Modus aktiviert ist, wird die Schlagzahluhr automatisch nach 10 Minuten inaktivität ausschalten. Wenn deaktiviert, schaltet die Schlagzahluhr nur aus, wenn der Benutzer diese manuell ausschaltet oder die Batterie leer ist.

Drücke  $\leftrightarrow$  gefolgt von  $\land$  Jund  $\lor$  Jum die Distanz anzupassen. Dann drücke  $\leftrightarrow$  2x um das Workout zu starten.

**Single Time:** Wähle diese Option um ein einfaches Zeit abhängiges Workout zu starten. Drücke: gefolgt von  $\Box$  und  $\Box$  um die Zeit anzupassen. Dann drücke  $\Box$  2x um das Workout zu starten. **Intervals...**: Wähle diese Option um ein Workout mit Intervalls zu starten. Zum Beispiel mit Zeit, Distanz und Pausenphasen. Du kannst vordefinierte Workouts auswählen

# **Impeller Kalibrierung**

### **Erweitertes Menü**

#### **Impeller Calibration**

Um den Wert der Kalibrierung anzupassen oder die Kalibrierungsroutine zu starten (siehe unten).

#### **GPS Spd Smoothing, Strokes**

Wen<del>n du</del>|o ← drückst, kehrst du automatisch zurück und das Workout wird gespeichert.

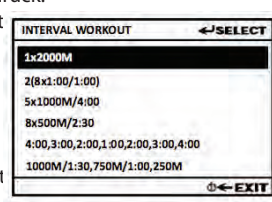

WORKOUTS **SELEC T** 

#### **Stroke Rate Setup**

Optionen sind Timer Start Acceleration, Noise Filtering and Axis.

#### **Timer Start Acceleration**

Intervals: Legt die Anzahl der Intervalle fest. Wenn du "Equal" festlegst, dann sind sämtliche Intervalle genau gleich. Wenn du "Variable" festlegst, dann kannst du jedes Intervall selbst individuell festlegen.

Work: Definiert die erste Belastung im ersten Intervall. Work kann auf Zeit oder Distanz basieren. Wenn mehr als ein Intervall geplant

#### **Noise Filtering**

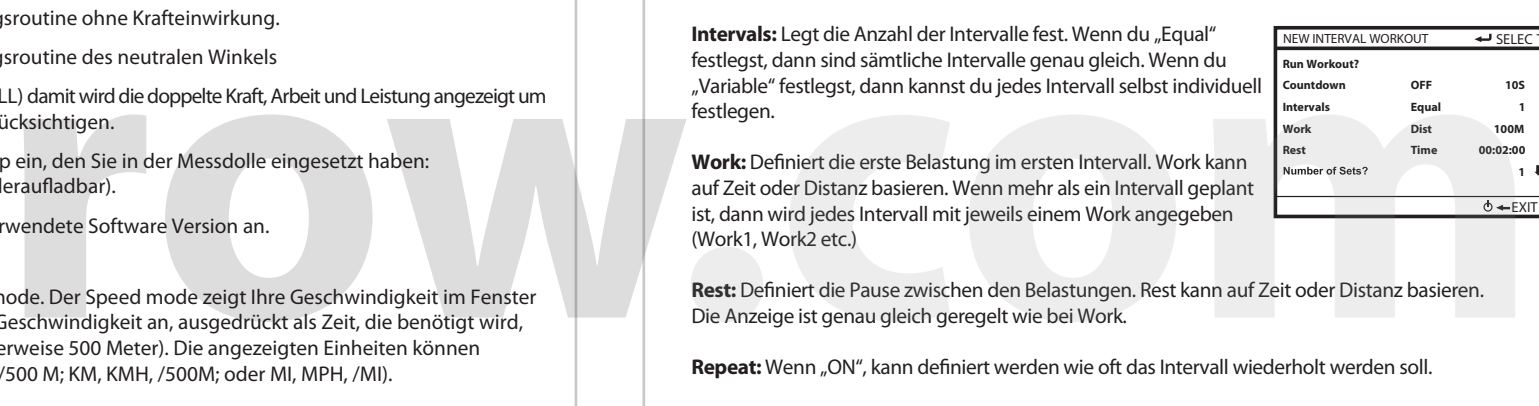

**Number of Sets:** Wähle die Anzahl der Wiederholungen aus. Wird zum Beispiel ein Training mit einer anschliessenden Pause definiert und die Einstellung ist "2", dann wird anschliessend das selbe

#### **Axis**

Erlaubt die Art der Schlagzahlerkennung zu ändern. Front-Back(2) oder Any(3). Front-Back(2) ist der Standardwert und empfohlen für den Rudersport. Wenn die Schlagzahluhr auf eine nicht senkrechten Achse montiert wird, dann sollte auf Any (3) umgeschaltet werden.

#### **Time and Date**

Hier können Änderungen an der Datumseinstellung vorgenommen werden. Nur die Zeit wird beim Rudern angezeigt. Das Datum wird im Speicher bei den Sessions angezeigt. Standard Schweiz (UTC +01:00).

# **Workouts** (Training Pack Feature)

#### **Diagnostics**

Hier werden Informationen angezeigt, welche in der Regel nur für die Fehlerbehebung benötigt werden. Wenn Sie ein Problem mit Ihrer Schlagzahluhr haben, dann machen Sie doch von allen 4 Ansichten jeweils ein Bild mit Ihrem Smartphone oder Fotokamera und senden Sie uns die Bilder mit Ihrem Fehlerbeschrieb.

© 2018 Nielsen-Kellerman. NK, Nielsen-Kellerman, SpeedCoach and the NK and LiNK logos are trademarks of Nielsen-Kellerman Co.

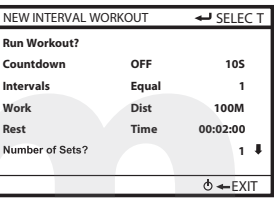

Rest: Definiert die Pause zwischen den Belastungen. Rest kann auf Zeit oder Distanz basieren.

Repeat: Wenn "ON", kann definiert werden wie oft das Intervall wiederholt werden soll.

Rest Each Repeat: Ist nur verfügbar, wenn Repeat "ON" ist. Definiert die Pausenzeit zwischen den

# **Spezifikationen**

Vom Hauptmenü aus wähle "Setup". Von hier aus nutze die Navigation wie oben beschrieben. **Display Setup:**  Ermöglicht es Ihnen, zwischen der Verwendung des Anzeigelayouts Classic

**Display Mode:**  und Skill Modus umzuschalten. Notwendig für Verwendung mit Empower Oarlock.

Der SpeedCoach GPS 2 benötigt keine abgemessene Strecke für die Kalibrierung. Die Schlagzahluhr kann während der Kalibrierung des Impellers sowohl auf den Input des Impellers sowie des GPS Empfängers zurückgreifen. Der SpeedCoach GPS kann sich daher nahezu selbst kalibrieren. Die Kalibrierungsstrecke kann zwischen 500 - 1000m betragen. Eine längere Strecke führt zu einer genaueren Kalibrierung. Noch wichtiger ist jedoch, dass möglichst gerade in beide Richtungen gerudert wird. So ist es möglich, dass der SpeedCoach allfällige Strömungen und andere Einflüsse besser in die Kalibrierung einfliessen lassen kann.

Wenn die Kalibrierungsdistanz geändert werden soll, drücke V Jum die Distanz Einstellung zu ändern, mit  $\leftrightarrow$  auswählen, jetzt  $\Box(\forall)$  den gewünschten Wert auswählen, danach  $\Box$  akzeptieren.

Um die Kalibrierungsroutine zu starten, wähle mit  $\Delta \parallel \blacktriangledown$  den "Run" Modus im "Calibration Menu" mit aus. Aus der Kalibrierungsanzeige kann mittels  $\leftrightarrow$  das entsprechende Programm gestartet werden. Es kann nun losgehen. Es ist nun ersichtlich, wie viele Meter bereits gerudert wurden. Links unten wird die wirkliche Distanz, welche vom GPS Empfänger ermittelt wird, angezeigt. Zu Beginn gibt es eine Verzögerung von drei bis vier Ruderschlägen, dies ist systembedingt. Am Ende der Routine wird der neu errechnete Kalibrierungswert angezeigt. Dieser kann durch Drücken von  $\leftrightarrow$  akzeptiert werden. Die Kalibrierungsroutine kann jederzeit durch Drücken von $\ket{\infty}$ , ohne den neuen Wert zu speichern, verlassen werden.

**Run Last Workout:** Startet das letzte Workout. Dies ermöglicht schnell einzelne Distanzen oder Zeit Workouts zu starten ohne ein Intervall einzustellen.

Anmerkung: [o ←] Drücke um das Workout zu starten. Der erste Schlag startet dann die Messung. Drücke  $\circ \leftarrow$  um das Workout zu pausieren. Halte  $\circ \leftarrow$  um das Workout abzubrechen. Single Distance: Wähle diese Option um ein einfaches Distanz abhängiges Workout zu starten.

Kontaktiere uns bei jeglichen Fehlern, Problemen mit einem Nielsen Kellerman Produkt. Wir überprüfen jeweils die Möglichkeiten von Fall zu Fall. Es gibt auch die Möglichkeit Produkte nach Ablauf der Garantiefristen einzutauschen und dafür eine Gutschrift auf einen neues Produkt zu erhalten. Siehe hierzu die Rubrik "NK Trade In - Trade Up" auf unserer Website.

oder selbst Workouts gestalten. Es sind bis zu 6 eigene Workouts möglich. Der SpeedCoach hat 6 Standard Workouts, welche angepass werden können. Bitte beachte: Die Namen der Workouts werden automatisch generiert.

### **Eigenes Intervall Workout generieren**

Wähle zuerst ein bereits existierendes Workout. Nutze  $\Box$  und  $\nabla$ um ein Feld anzuwählen. Drücke $\bigodot$ gefolgt von $\bigwedge$ und $\bigtriangledown$ um eine Kollone zu modifizieren. Drücke erneut, gefolgt von und |  $\blacktriangledown$  |um die rechte Kollone anzupassen. Drücke|o ← und kehre zurück.

**Countdown:** Wenn "ON", ein Countdown Sekunden wird gestartet sobald der erste Schlag erkannt wird. Sobald der Countdown bei null angelangt ist, startet das Workout. Tipp: Dies ermöglicht z.B. um auf Renngeschwindigkeit zu kommen. Bei "OFF" das Workout beginn mit dem ersten Schlag.

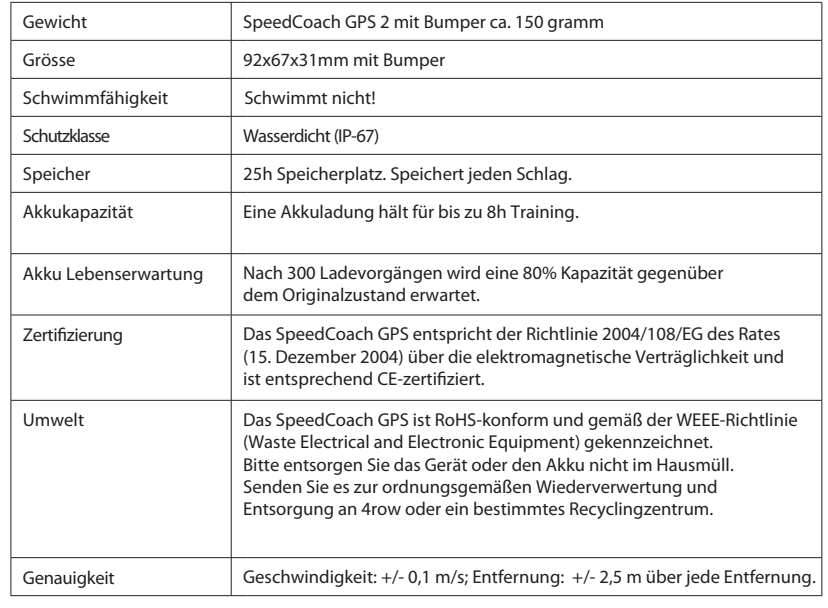

Intervallen. Der kleinste Wert ist 30 Sekunden.

# ist, dann wird jedes Intervall mit ie (Work

Training inklusive der Pause wiederholt.

**Single Distance Run Last Workout Single Time Intervals...**

O + EXIT

**2000M 00:30:00**

# **Verwendung des Akkus**

Ein voll aufgeladener Akku hat je nach Hintergrundbeleuchtung eine Betriebszeit von ca. 6-8 Stunden. Jeder Balken auf der Batterieanzeige entspricht 20% der Akkulaufzeit oder etwa 1,2 bis 1,6 Stunden. **Um Ihr Gerät aufzuladen, drücken Sie es fest in die Ladestation. Es muss klicken und auf dem Display erscheint "Charging...". Die Batterieanzeige blinkt nun und die Ladebalken werden angezeigt und zeigen zugleich den erreichten Ladezustand an. Nach 90% Ladezustand hört der Ladebalken auf zu blinken, wenn der SpeedCoach komplett geladen ist, schaltet das Display aus.**

Der SpeedCoach GPS kann nur mit der mitgelieferten Ladestation aufgeladen werden. Er kann an jede USB-Ladequelle angeschlossen werden z.B. Computer oder Autoladebuchse. Je nach Stromquelle kann der Ladevorgang mehr Zeit in Anspruch nehmen, wie direkt mit dem SpeedCoach GPS Ladegerät in der Steckdose. **Das Ladegerät des SpeedCoach XL ist nicht mit dem SpeedCoach GPS kompatibel.**

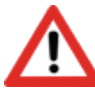

Ihr SpeedCoach ist mit einer Sicherheitsfunktion ausgestattet, die den Ladevorgang beendet, wenn der Akku zu heiß oder zu kalt wird. Laden Sie den Akku deshalb nicht unter 0°C oder über 45°C auf. Wenn Sie eine Batteriewarnung auf dem Bildschirm erhalten, wenn sich der SpeedCoach innerhalb dieser Temperaturen befindet, entferne das Gerät umgehend aus der Ladestation und wende dich an uns. Weitere Ladungsversuche können zu Bränden oder bleibenden Schäden führen.

Die Kalibrierung ist nur nötig, wenn der SpeedCoach GPS mittels SpeedCoach Verkabelung und Impeller verwendet wird. Der Kalibrierungswert ist ein Korrekturfaktor, der die Differenz zwischen der vom Impeller gemessenen Distanz und der wirklichen Distanz korrigiert. Der Kalibrierungsfaktor wird nur verwendet, wenn als Input "Impeller" ausgewählt ist.

#### **Impeller Kalibierung aufrufen**

Wähle "Impeller Calibration" vom Advanced Setup Menü

#### **Manuelle Eingabe der Kalibierung**

Wenn du den Kalibrierungswert deines Bootes kennst, dann kannst du diesen hier direkt eingeben.

#### **Automatische Kalibierungsroutine starten**

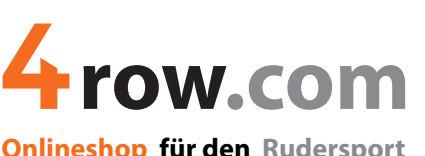

#### **Das Produkt wird bei der 4row GmbH registriert!**

Der SpeedCoach GPS verfügt über eine Seriennummer, welche bei uns mit Name, Vorname und Kaufdatum ergänzt wird. Wir haben so die Möglichkeit jederzeit herauszufinden, wie lange ein Produkt bereits verwendet wird.

#### **Vorgehen bei Garantiefällen**